# user manual

manuel d'utilisation | benutzerhandbuch | manual del usuario<br>gebruikershandleiding | manuale per l'utente | manual do usuário gebruikershandleiding | manuale per l'utente | manual do usuário

wearable digital camcorder

användar-handbok

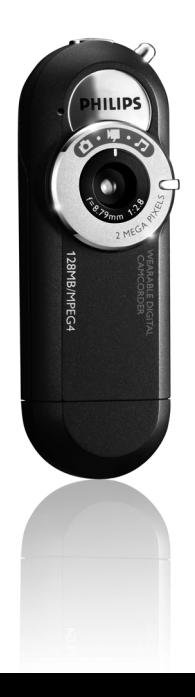

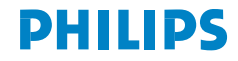

- System requirements:
- Système requise:
- Systemanforderungen:
- Requisitos sistema:
- Systeemvereisten:
- Requisiti del sistema:
- Requisitos do sistema:
- System krav:
- · Windows 98SE / 2000 / ME / XP

Nous espérons que ce caméscope numérique de poche répondra à toutes vos attentes.

Rendez-vous sur les sites suivants: www.philips.com/support et entrez la référence de votre produit afin de consulter:

- · FAQ, les réponses aux questions les plus fréquemment posées
- · Le mode d'emploi le plus récent
- · Le téléchargement du logiciel
- · Les mises à jour

*Le numéro de modèle et le numéro de série se trouvent près du connecteur USB (pour accéder à ces numéros, retirez le capuchon)*

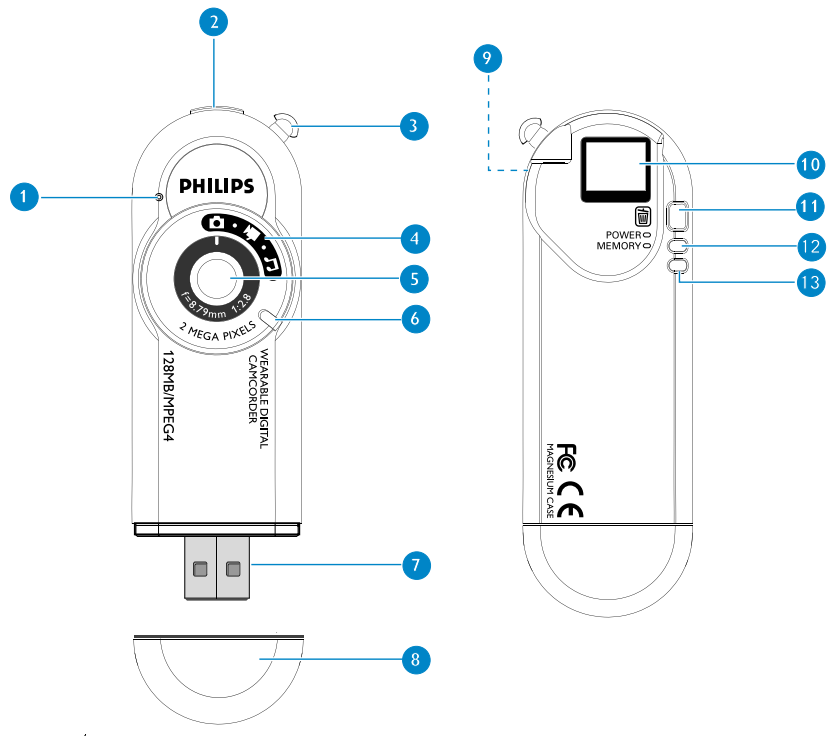

### Présentation du caméscope

Cet appareil USB multifonctionnel combine des fonctions d'enregistrement vidéo au format MPEG-4 et de capture d'images fixes à une résolution de 2 mégapixels. Son viseur/afficheur miniature permet de lire les vidéos et les photos capturées. Il prend également en charge la lecture de fichiers audio MP3.

- 1 Microphone: pour enregistrer du son pendant la capture vidéo
- 2 Déclencheur: pour capturer des séquences animées et des images fixes
- 3 Attache: fixez la courroie de cou fournie à cette attache
- 4 Molette du mode: mise en marche / arrêt; pour sélectionner le mode
- 5 Objectif
- 6 Saillies antidérapantes: placez le pouce pour allumer le caméscope
- 7 Connecteur USB: branchez de l'ordinateur / le boîtier de pile
- 8 Capuchon du connecteur USB: protection du port USB
- 9 Prise écouteurs: insérez la fiche de la télécommande dans cette prise, puis branchez les écouteurs sur la télécommande; pour activer le mode de lecture
- 0 Fenêtre du viseur / afficheur miniature: pour cadrer un sujet/visionner un fichier
- ! Touche de suppression: pour supprimer des fichiers
- @ Voyant de niveau d' alimentation: informations relatives à la batterie
- # Voyant de niveau de capacité de la mémoire: informations relatives à la mémoire

### Préparation

### Fixation de la lanière

Passez la lanière dans l'attache comme illustré.

#### Installation

Insérez le CD fourni dans le caméscope de CD-ROM du l'ordinateur. Suivez les instructions à l'écran pour mener à bien l'installation de logiciel et pilote.

#### Alimentation

Votre caméscope a une batterie rechargeable intégrée d'USB. Pour charger le caméscope, allumez l'ordinateur. Retirez le capuchon du connecteur USB. Branchez le caméscope DIRECTEMENT sur le port USB de l'ordinateur. Chargez le caméscope jusqu'à ce que le voyant POWER cesse de clignoter (la procédure de charge dure environ 3 heures).Veillez à ce que l'ordinateur reste allumé pendant le chargement. Attendez la fin complète de la charge pour le déconnecter en toute sécurité. (Pour plus d'informations, voir page 37.)

#### **IMPORTANTI**

Aux utilisateurs de Windows 98 SE:

NE CONNECTEZ PAS le caméscope à l'ordinateur tant que le pilote n'est pas installé.

### **ASTUCE**

- Vous pouvez également utiliser le module de piles fourni pour alimenter votre caméscope instantanément. Si la batterie intégrée a déjà été chargée lorsque vous fixez le boîtier de pile AA, le caméscope utilise d'abord la pile AA.
- Vous pouvez organiser et transférer vos fichiers pendant que votre caméscope est en charge. (Pour plus d'informations, voir page 37.)

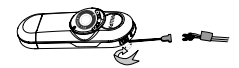

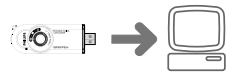

 $\Rightarrow$ 

Français

# Mise en marche avec sélection du mode de capture

- 1 Tournez la molette du mode dans le sens horaire pour allumer le caméscope et accéder aux modes de capture.
- 2 Le caméscope affiche l'icone du mode courant (en rouge) sur le viseur/afficheur miniature :
- m Mode photo
	- Mode vidéo

# Mise en marche avec sélection du mode de lecture

- 1 Connectez votre télécommande (Pour plus d'informations, voir page 30).
- 2 Maintenez enfoncée la touche **>II** pendant 2 secondes pour allumer.
- 3 Tournez la molette du mode pour accéder aux différents modes disponibles.
- 4 Votre caméscope affiche l'icone du mode courant (en rouge) sur le viseur/afficheur miniature:

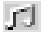

Mode de lecture MP3

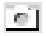

Mode photo

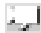

Mode vidéo

 $\Rightarrow$ 

### Prises de vue

1 Placez la molette du mode sur

- 2 Tenez le caméscope à la verticale. Lors de la prise de vue, veillez à ce que l'objectif ne soit ni obstrué ni recouvert. Regardez par le viseur pour cadrer le sujet dans la fenêtre.
- 3 Maintenez le caméscope bien stable, puis enfoncez doucement le déclencheur à mi-course pour détecte les conditions de vue. Pour un résultat optimal, consultez l'état des voyants du caméscope à chaque prise de vue. (Pour plus d'informations, voir page 33.)
- 4 Pour prendre la photo, enfoncez le déclencheur à fond. Le caméscope confirme la capture en affichant brièvement l'image prise. NE tournez PAS la molette du mode tant que le voyant de la mémoire clignote.

### **ASTUCE**

Votre caméscope s'éteint automatiquement au bout de 60 secondes si aucune prise de vue n'est effectuée. Tournez le cadran d'allumage/extinction dans le sens contraire des aiguilles d'une montre pour éteindre le caméscope, puis dans le sens des aiguilles d'une montre pour le rallumer.

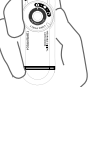

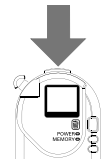

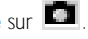

#### Français

# Enregistrement vidéo

- $\cap$  Placez la molette du mode sur  $\blacksquare$ .
- 2 Tenez le caméscope à la verticale. Lors de la prise de vue, veillez à ce que l'objectif ne soit ni obstrué ni recouvert. Regardez par le viseur pour cadrer le sujet dans la fenêtre.
- 3 Tenez le caméscope fermement et appuyez sur le déclencheur pour commencer l'enregistrement. Pour garantir un résultat optimal, vérifiez l'état de tous les voyants du caméscope lors de l'enregistrement. (Pour plus d'informations, voir page 33.)
- 4 Appuyez de nouveau sur le déclencheur pour interrompre la capture. Le caméscope confirme la capture en enregistrant le fichier de capture. NE tournez PAS la molette du mode tant que le voyant de la mémoire clignote.

### **ASTUCE**

 $\Rightarrow$ 

Votre caméscope s'éteint automatiquement au bout de 60 secondes si aucune prise de vue n'est effectuée. Tournez le cadran d'allumage/extinction dans le sens contraire des aiguilles d'une montre pour éteindre le caméscope, puis dans le sens des aiguilles d'une montre pour le rallumer.

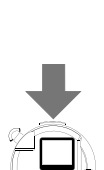

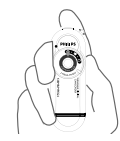

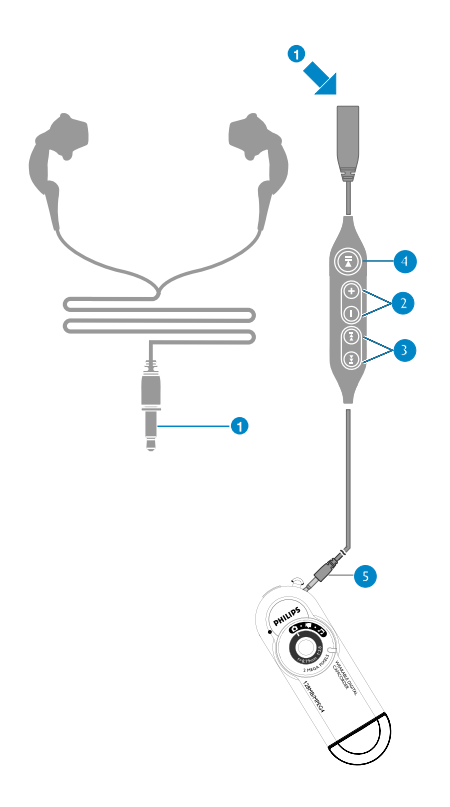

### Télécommande

La télécommande permet de lire tous les fichiers enregistrés à partir du caméscope.

#### 1 Fiche des écouteurs

- $\Omega$  Volume + : augmentation du volume Volume − : diminution de volume
- 3 22 : Suivant 11 : Précédent
- 4 Power 2; : Mise en marche / Arrêt et Lecture / Pause
- 5 Fiche de la télécommande

# Connexion de votre télécommande

- 1 Insérez la fiche de la télécommande dans votre caméscope.
- 2 Insérez la fiche des écouteurs dans la prise pour écouteurs.

### Lecture visuelle

- 1 Connectez la télécommande (Pour plus d'informations, voir page 30). Maintenez<br>enfoncée la touche ►Ⅱ fpendant 2 secondes pour allumer. À l'aide de la molette du mode, sélectionnez le mode de lecture visuelle de votre choix. (voir page 27)
- 2 Vous pouvez visualiser vos fichiers enregistrés par l'intermédiaire du viseur/afficheur miniature.

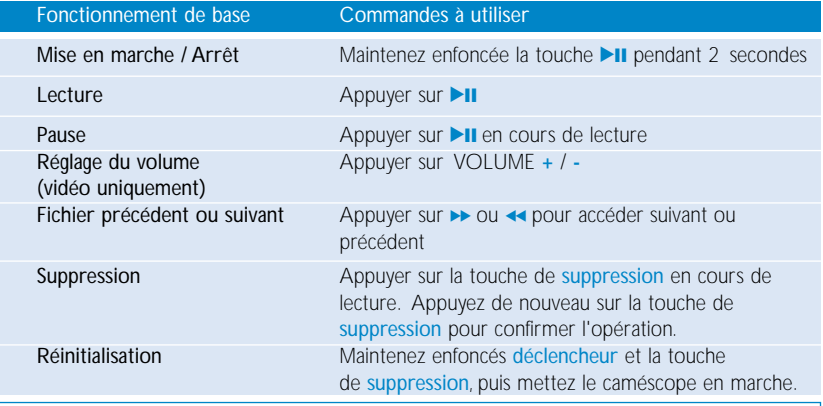

#### **ASTUCE**

Vos photos et vidéos s'affichent sous la forme d'un diaporama (l'une après l'autre) lorsque vous appuyez sur **>II**.

 $\Rightarrow$ 

# Voyants du caméscope

Les voyants et les signaux sonores fournissent des informations sur le caméscope :

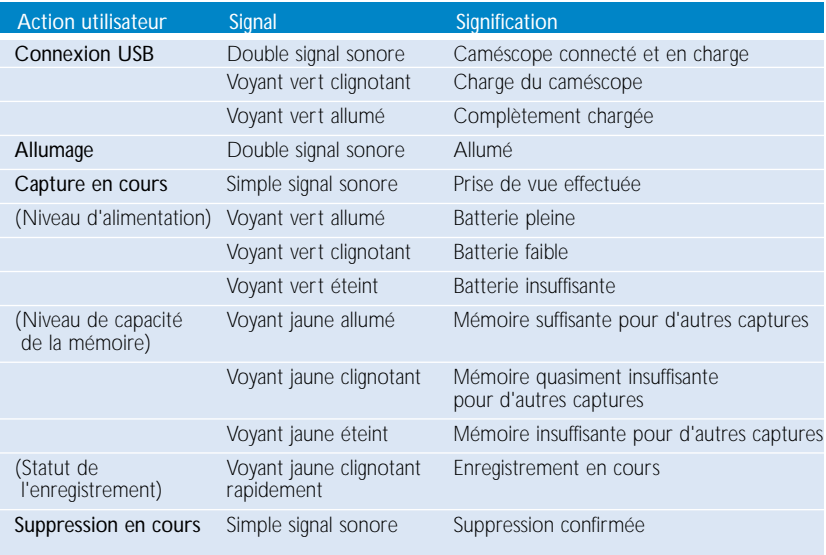

# Icones et messages de l'afficheur miniature

Le caméscope transmet différentes informations via l'afficheur miniature:

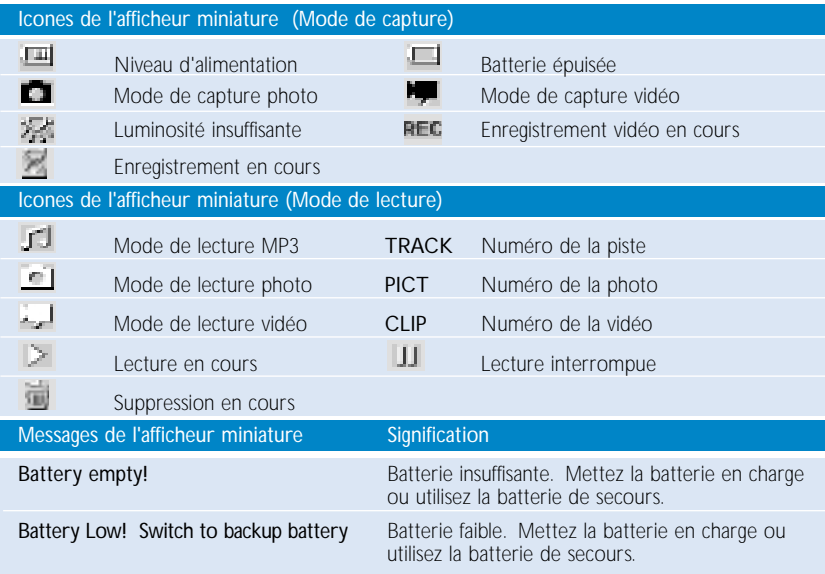

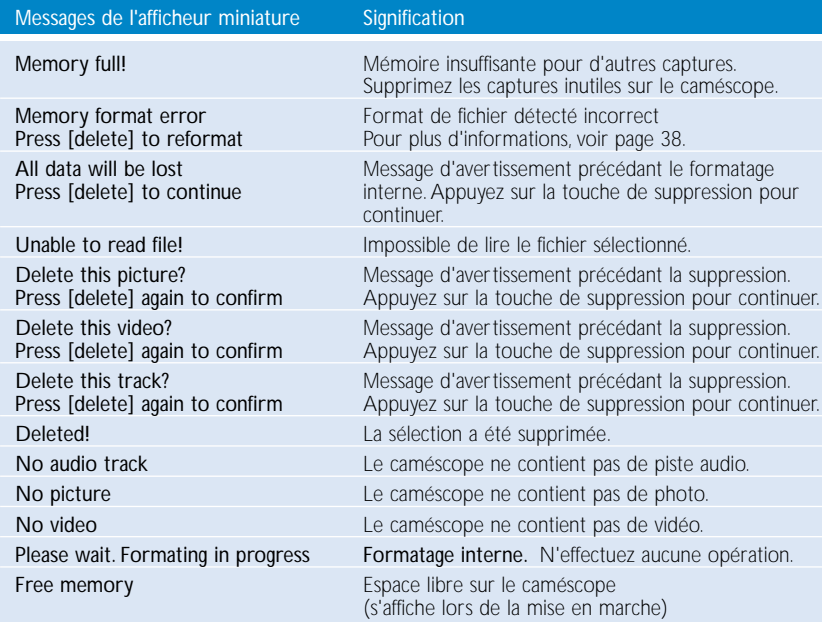

# Lecture de fichiers audio

1 Connectez la télécommande (Pour plus d'informations, voir page 30).<br>Maintenez enfoncée la touche **>II** pendant 2 secondes pour allumer.

Placez la molette du mode sur  $\boxed{1}$ . (voir page 27)

2 Branchez les écouteurs et laissez-vous porter par la musique.

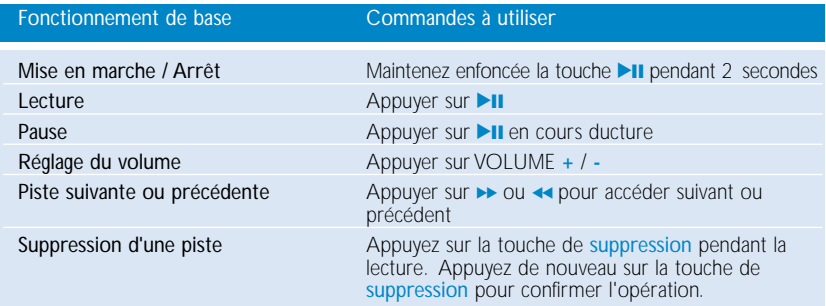

### Connexion USB

Une fois connecté au port USB de l'ordinateur, le caméscope est alors identifié comme périphérique de stockage de masse USB dans l'Explorateur Windows. Le caméscope peut également servir au stockage de masse de fichiers de données.

#### Transfert de fichiers

Sélectionnez les fichiers que vous souhaitez transférer entre le caméscope et l'ordinateur. Pour terminer le transfert, glissez ces éléments à l'endroit de votre choix. Le voyant vert du caméscope clignote pendant le transfert.

#### Affichage des captures

Branchez le caméscope DIRECTEMENT sur le port USB de l'ordinateur. Dans l'Explorateur Windows, cliquez sur le dossier du périphérique de stockage de masse, puis sur le sous-dossier DCIM. Les captures se trouvent dans le sous-dossier: 100PHCAM. PICTxxx.jpg correspond au nom de fichier type des photos et CLIPxxx.asf au nom de fichier type des vidéos.

#### Organisation des fichiers audio

Pour lire de la musique sur le caméscope, transférez vos fichiers \*.mp3 dans le répertoire racine du dossier de stockage de masse.

#### Déconnexion en toute sécurité

À la fin du transfert, déconnectez le caméscope de l'ordinateur avec précaution en cliquant sur dans la Barre des tâches pour éviter toute erreur de fichier. Aux utilisateurs de WINDOWS 98SE : l'icone il n'existe pas. Il suffit de déconnecter le caméscope à la fin du transfert des fichiers.

#### Formatage du caméscope

Formatez le caméscope uniquement à partir des systèmes de fichiers FAT16 et FAT32.

### IMPORTANT: CONSERVEZ UNE COPIE DE VOS FICHIERS ORIGINAUX !

Pensez à conserver une copie des fichiers originaux transférés sur le caméscope. Philips décline toute responsabilité en cas de perte de contenu si le caméscope est endommagé ou si les données ne sont pas lisibles.

# Formatage interne

Le caméscope intègre un système de formatage interne. Celui-ci vous permet d'utiliser la fonction de capture quand bon vous semble. Le formatage interne est activé si vous avez utilisé précédemment un système de formatage incorrect lors d'une connexion USB.

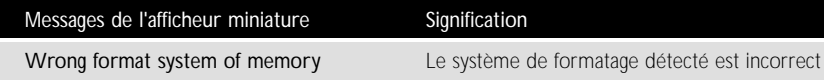

- 1 Appuyez sur la touche de suppression pour commencer le formatage interne.
- 2 Vous pouvez utiliser le caméscope une fois que le message Formatting the memory n'apparaît plus sur l'afficheur miniature.

#### **AVERTISSMENTI**

LE FORMATAGE INTERNE DU CAMÉSCOPE SUPPRIMERA TOUTES LES DONNÉES DE LA MÉMOIRE ! VEILLEZ À SAUVEGARDER VOS DONNÉES VIA LA CONNEXION USB SI VOUS VOULEZ LES CONSERVER. (voir page 36)

### Metter à niveau le firmware

Pour une meilleure interaction entre le caméscope et le PC, rendez-vous sur le site www.philips.com/support et téléchargez les dernières mises à niveau.

- 1 Vous devrez peut-être introduire le numéro de modèle (key019) pour identifier le fichier de mise à niveau adéquat. Veillez à enregistrer le(s) fichier(s) dans un dossier sur votre PC. Décompressez les fichiers avant d'installer la mise à niveau.
- 2 Connectez votre caméscope à votre ordinateur. Copiez le fichier du micrologiciel décompressé dans le répertoire racine du caméscope. À la fin du transfert, déconnectez le caméscope de l'ordinateur avec précaution en cliquant sur dans la Barre des tâches pour éviter toute erreur de fichier. Aux utilisateurs de WINDOWS 98SE : l'icone = n'existe pas. Il suffit de déconnecter le caméscope à la fin du transfert des fichiers.
- 3 Maintenez enfoncé déclencheur et tournez la molette du mode pour mettre le caméscope sous tension. Le caméscope va commencer la mise à niveau. Pendant cette opération, les deux voyants du caméscope clignotent.
- 4 Mettez le caméscope hors tension à l'aide de la molette du mode lorsque les voyants ne clignotent plus. La mise à niveau est terminée.Vous pouvez utiliser le caméscope.

# Dépannage

Si une défaillance ce produit, vérifiez d'aboard les points énumérés. Pour obtenir plus d'aide et des conseils de dépannage, reportez-vous à la FAQ sur le caméscope à l'adresse www.philips.com/support. Si vous ne parvenez toujours pas à résoudre le problème, consultez votre revendeur ou le Centre de service le plus proche.

AVERTISSMENT: N'essayez pas de réparer le caméscope, sous peine de rendre la garantie caduque.

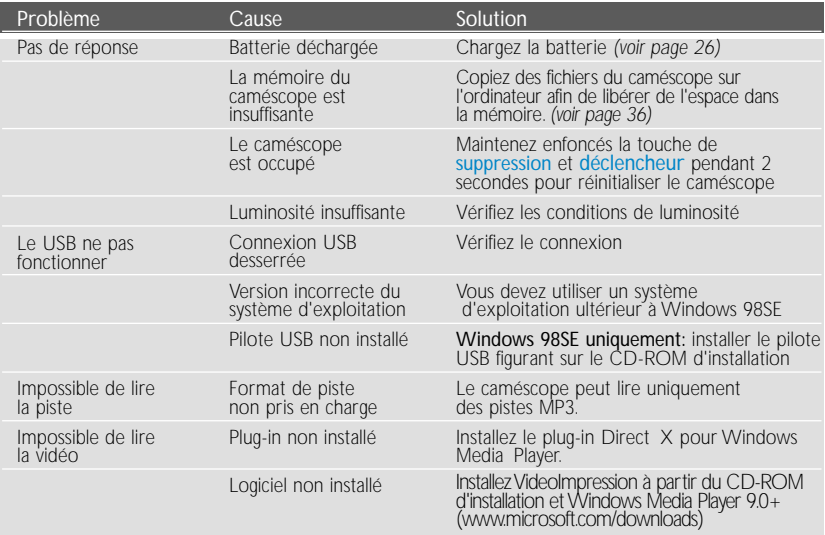

### Sécurité et Maintenance

• Sécurité des enfants: La courroie de cou n'est pas un jouet. Surveillez attentivement les jeunes enfants manipulant l'appareil. Pour éviter tout risque d'étranglement, ne placez jamais la courroie autour du cou d'un enfant.

#### Faites attention lorsque vous utilisez les écouteurs

- •Sécurité pour l'audition: Ecoutez à un volume modéré. Une écoute à un volume élevé peut altérer l'audition.
- •Sécurité routière: Pour éviter tout risque d'accident, n'utilisez jamais l'appareil au volant ou à vélo.

#### Pour éviter tout endommagement ou mauvais fonctionnement:

- Ne pas exposer l'appareil à une chaleur excessive causée par un appareil de chauffage ou au rayonnement direct du soleil.
- Ne donnez pas de chocs au le caméscope. Les chocs violents et les vibrations importantes peuvent provoquer des dysfonctionnements.
- Cet appareil n'étant pas étanche. N'éclaboussez par le caméscope. Evitez de placer le connecteur USB au contact d'un point d'eau.
- Toute infiltration d'eau risque d'endommager sérieusement l'appareil et d'entraîner la formation de rouille. Évitez de toucher l'objectif et le viseur avec les doigts. Enlevez les traces de doigts à l'aide d'un chiffon doux et humide.
- Pour éviter tout risque de lésion oculaire, ne regardez jamais le soleil à travers le viseur.
- Pour empêcher la formation de condensation au niveau de l'objectif et du viseur, évitez les écarts de température brusques. Laissez le caméscope s'adapter à la température ambiante.
- N'utilisez pas de produits contenant de l'alcohol, de l'ammoniaque, du benzène ou tout autre agent abrasif, qui risquent d'endommager le boîtier du caméscope. Nettoyez l'appareil à l'aide d'un chiffon doux et humide.
- Les téléphones portables à proximité de l'appareil peuvent provoquer des interférences.
- Le CD-ROM fourni n'est pas un CD audio : La lecture de CD-ROM sur un système audio risque d'endommager sérieusement l'appareil audio.

# Caractéristiques techniques

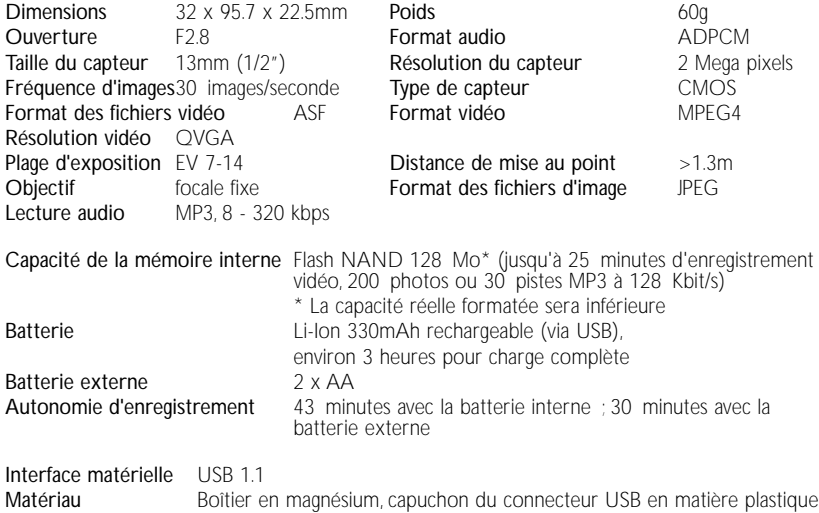

Dans un souci constant d'amélioration de ses produits, PHILIPS se réserve le droit de modifier le design et les caractéristiques de ce produit à tout moment. Les modifications non autorisées par le fabricant peuvent annuler le droit des utilisateurs

à utiliser cet appareil.

Tous droits réservés.

### Informations relatives à Lenvironnement

Nous n'avons pas utilisé de matériaux d'emballage non nécessaires.Vous pouvez facilement séparer les matériaux d'emballage en éléments principaux: carton, polystyrène extensible, polyéthylène et PET.

Lappareil est constitué de matériaux quil est possible de recycler, s, il est démonté par une société spécialisée. Veuillez avoir l'obligeance de respecter les réglementations locales concernant la manière de se débarrasser des matériaux d'emballage, piles épuisées et matériel usé.

# Information sur le droit d'auteur

Les marques et noms de produits sont des marques commerciales appartenant à leurs sociétés ou organisations respectives.

La duplication non autorisée et la distribution d'enregistrement à partir d'Internet ou de CD viole la loi sur le droit d'auteur et les traités internationaux.

### Note pour les USA

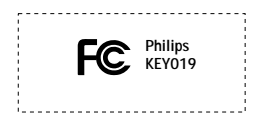

*Remarque:*

Cet équipement a été testé et a été certifié conforme aux limites imposées pour un appareil numérique de Classe B, conformément à la partie 15 des réglements FCC. Ces limites sont définies aux fins d'assurer une protection raisonnable contre les interférences nuisibles dans une installation résidentielle. Cet équipement génère, utilise et émet des fréquences radio qui, en cas d'une mauvaise installation ou d' une utilisation non-conforme aux instructions de ce manuel d'utilisation peuvent causer des interférences nuisibles aux communications radio. Il n'y a toutefois aucune garantie que des interférences nuisibles ne se produiront pas dans une installation donnée. Si cet équipement cause des interférences nuisibles avec votre poste radio ou de télévision, ce que vous pouvez déterminer en éteignant et en rallumant votre équipement, il est conseillé à l'utilisateur d'essayer de pallier à ces interférences nuisibles en prenant l'une ou l'autre des mesures suivantes:

- Changez la position de l'antenne de réception.
- Augmentez la séparation entre l'équipement et le récepteur.
- Branchez l'équipement sur une source d'alimentation différente de celle sur laquelle le récepteur est branché.
- Consultez votre distributeur ou un technicien qualifié en la matière pour assistance.

### Note pour le Canada

Cet appareil numérique de la classe B est conforme à la norme NMB-003 du Canada.

*Cet appareil est conforme aux normes de la Communauté européenne en matière d'interférences radio.*

*This set complies with the radio interference requirements of the European Union. Cet appareil est conforme aux normes de la Communauté européenne en matière d'interférences radio. Dieses Gerät entspricht den Funkentstörungsvorschriften der Europäischen Gemeinschaft. Este reproductor cumple las normas para interferencias de radio establecidas por la Comunidad Europea. Dit apparaat voldoet aan de radio-ontstoringseisen van de Europese Unie. Questo prodotto è conforme ai requisiti sulle interferenze radio dell'Unione Europea. Este aparelho está de acordo com os requisitos da Comunidade Europeia relativos à interferência de rádio. Denna apparat uppfyller EU:s krav beträffande radiostörningar.*

### **© Koninklijke Philips Electronics N.V. 2004 All rights reserved.**

www.philips.com Printed in China

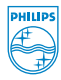

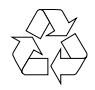